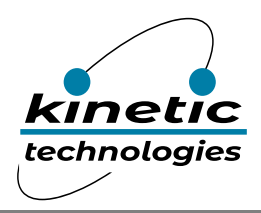

For full manual, click **HERE**.

# KTD2061 Evaluation Kit & Software Brief

## **Brief Description**

The KTD2061 Evaluation (EVAL) Kit is used to demonstrate and evaluate the KTD2061 functionality, performance, and PCB layout. Additionally, the EVAL Kit is a convenient tool for software development of RGB LED lighting patterns and animations. The kit includes a fully assembled and tested PCB with the KTD2061 IC installed, a white plastic light diffuser, a wiring harness, and a MicroPython pyboard v1.1 with pre-loaded demo software. Twelve RGB modules (36 LEDs total) are mounted on the back side of the PCB and shine into the diffuser that blends their light output and reduces human-eye fatigue.

This EVAL Kit is also used to evaluate the KTD2058/59/60 36-channel RGB LED drivers, and the KTD2064A/B 24 channel RGB LED drivers.

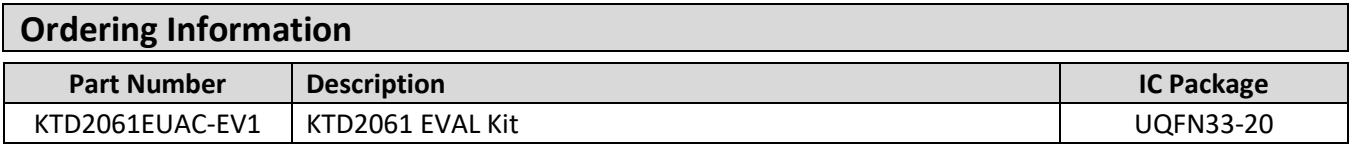

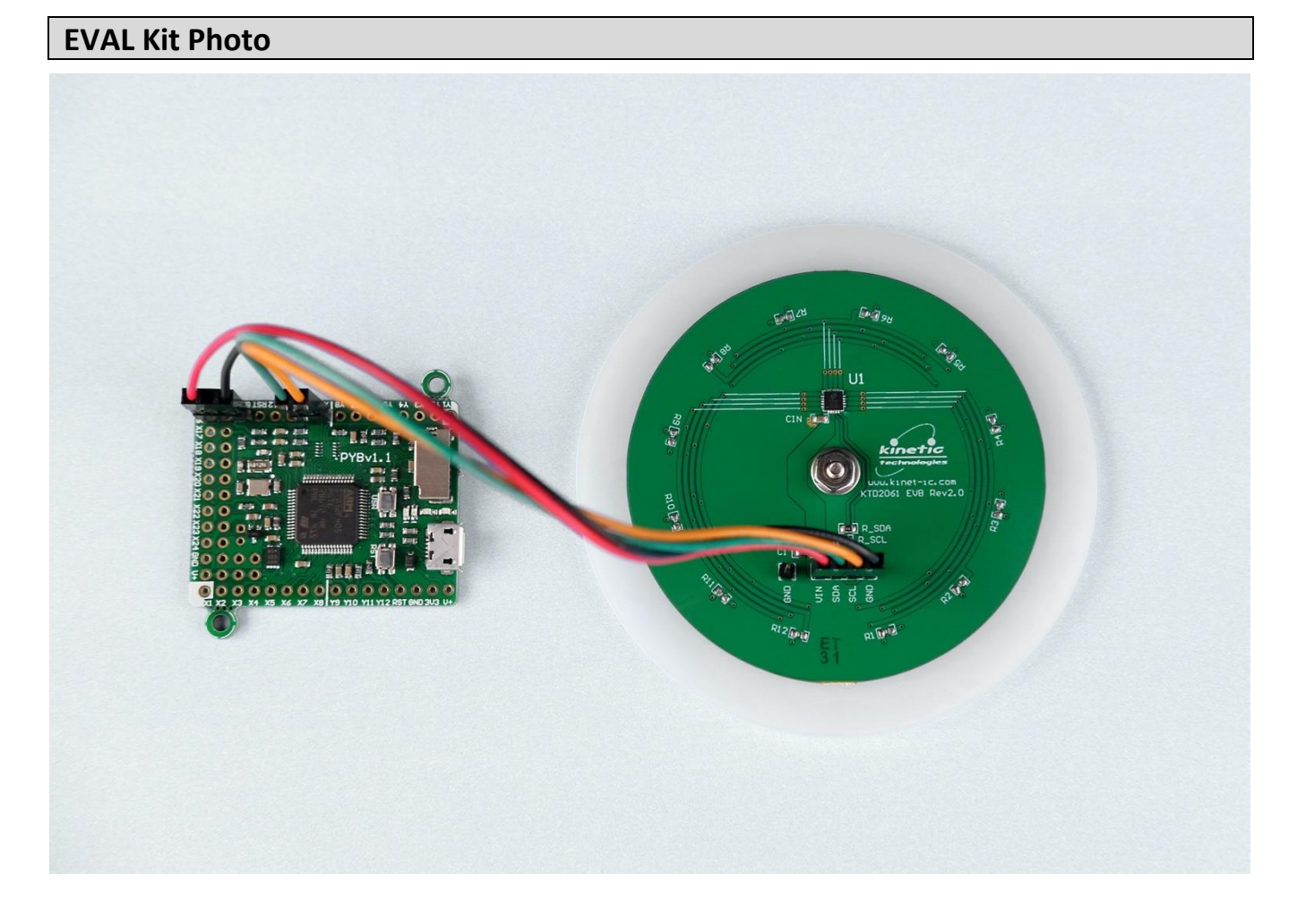

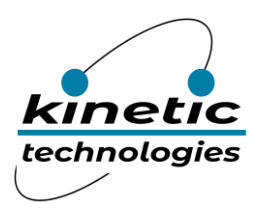

# **EVAL Kit Physical Contents**

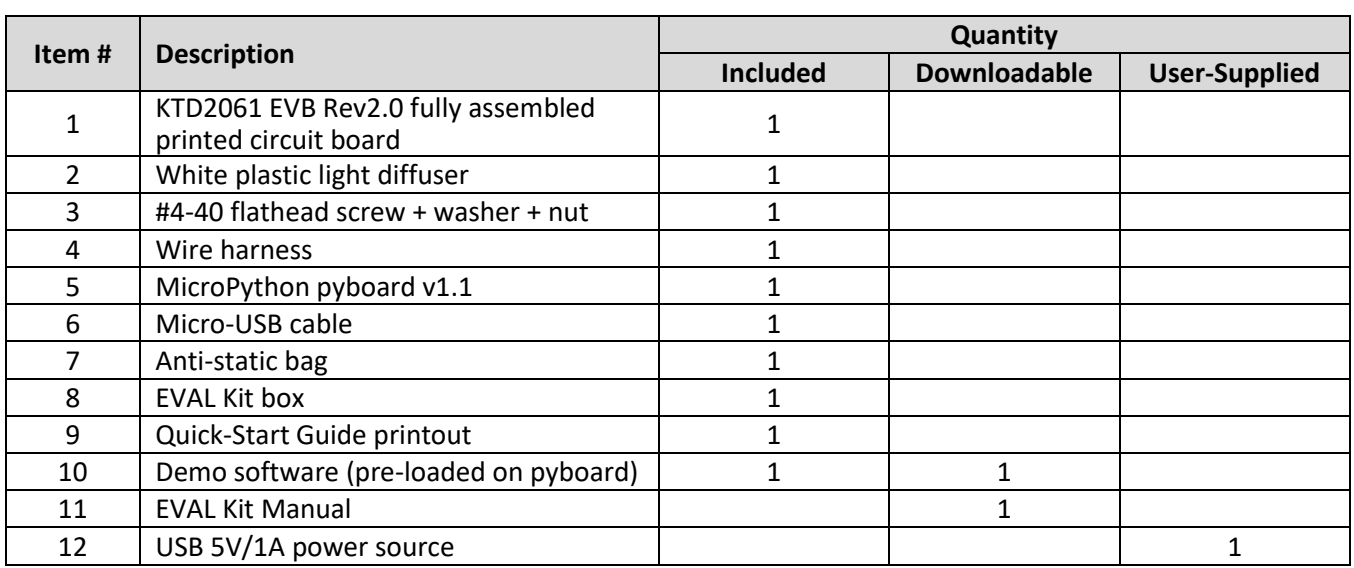

## **User-Supplied Equipment**

#### **Required Equipment**

1. 5V/1A USB VBUS Power Source – either an AC wall adapter, battery power bank, or an available USB port from a computer.

#### **Optional Equipment**

- 1. Computer with USB port for software development using a text editor, and to copy/paste/save the software (filename = main.py) from the editor to the MicroPython pyboard.
- 2. 5V/1A Adjustable Power Supply for testing with variable input voltage.
- 3. Digital Multimeter to measure input voltage, input current, or LED current.
- 4. Oscilloscope to observe the multiplexed output waveforms.

#### **Recommended Operating Conditions**

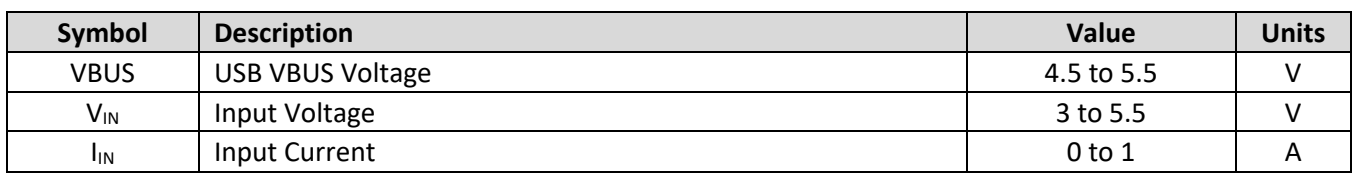

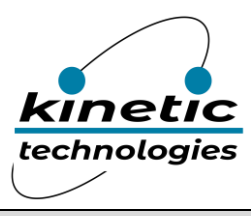

## **Quick-Start Guide**

Follow the below quick-start steps in sequence to ensure a safe and successful power-up of the EVAL Kit.

- 1. Carefully remove the EVAL Kit PCB, MicroPython pyboard, and wiring harness from the anti-static bag.
- 2. The wiring harness should already be connected. Check for connection integrity. Look at the silkscreen on the backside of the pyboard for SCL and SDA indication.
	- a. **Red is V+/VIN**
	- b. **Black is GND**
	- c. **Orange is SCL**
	- d. **Green is SDA**
- 3. Carefully connect a Micro-USB cable to the MicroPython pyboard.
- 4. Connect the other end of the Micro-USB cable to a USB 5V/1A power source (user-supplied). You may use an AC wall adapter, battery power bank, or an available USB port from a computer.
- 5. When power is applied, the demo software first executes 3 test patterns:
	- a. All 12 RGB modules turn white for 5 seconds.
	- b. Each RGB takes its turn showing blue, one at a time, and then repeats with green.
	- c. The RGB modules show a multi-color palette for 5 seconds.
- 6. After the initial test patterns, the demo software loops a 7-minute demonstration endlessly until power is removed.
- 7. When desired, remove power by pulling the AC wall adapter from the AC outlet, or by disconnecting the USB cable from the USB power source.
- 8. Optionally, to read the demo software, use a Micro-USB cable to connect the MicroPython pyboard to an available USB port on a computer.
	- a. It connects as a USB flash drive. Open the file "main.py" with a text editor, such as freeware Atom.io (www.atom.io), which is optimized for software development.
	- b. Before editing the software, it is recommended to save an unedited copy of main.py on the computer. There is limited storage space on the MicroPython pyboard.
	- c. When saving an edited (or unedited) version of main.py to the MicroPython pyboard, wait until all the small LEDs on the pyboard stop flashing before resetting or removing power. It takes a few seconds for the file to transfer, save, and compile on the pyboard. The newly compiled code executes after resetting the pyboard or after removing and restoring power.
- 9. Request the full KTD2061 EVAL Kit Manual from https://www.kinet-ic.com/evk/KTD2061

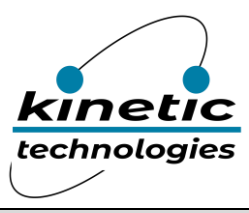

## **Electrical Schematic**

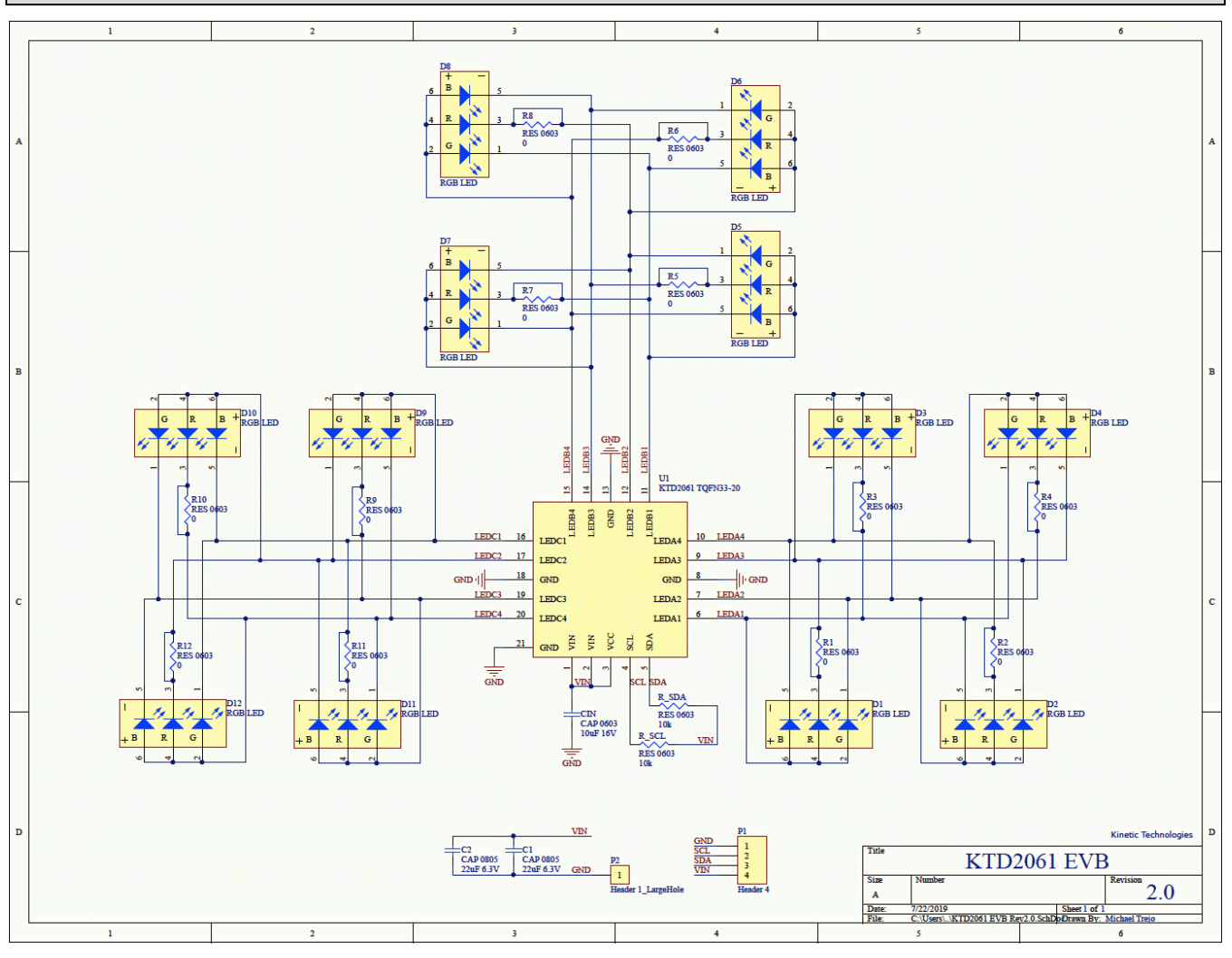

**Figure 1. KTD2061 EVB Rev2.0 Electrical Schematic**

# **Bill of Materials (BOM)**

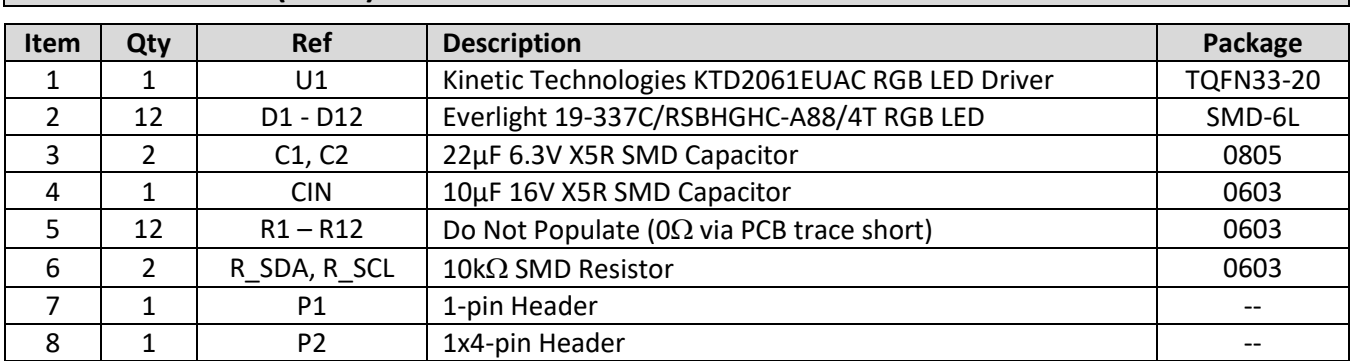

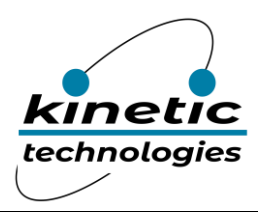

# **Printed Circuit Board (PCB)**

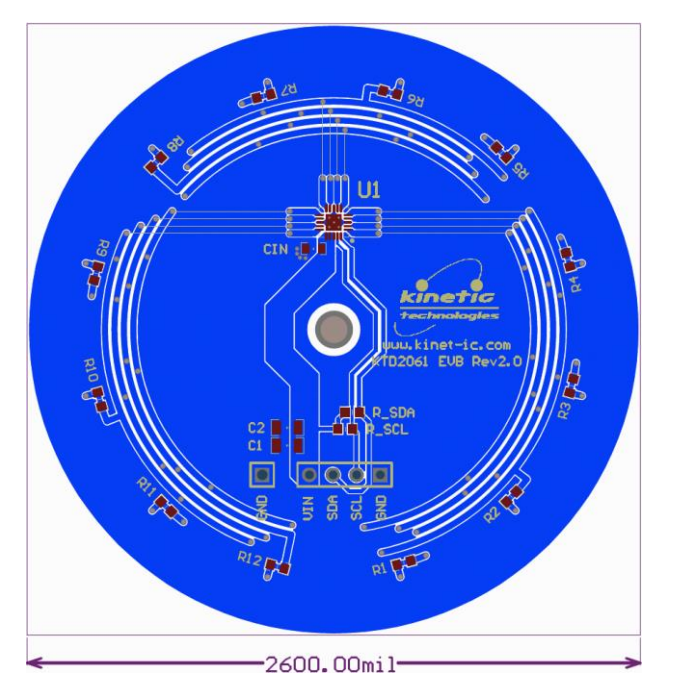

**Figure 2. PCB Layout Top View**

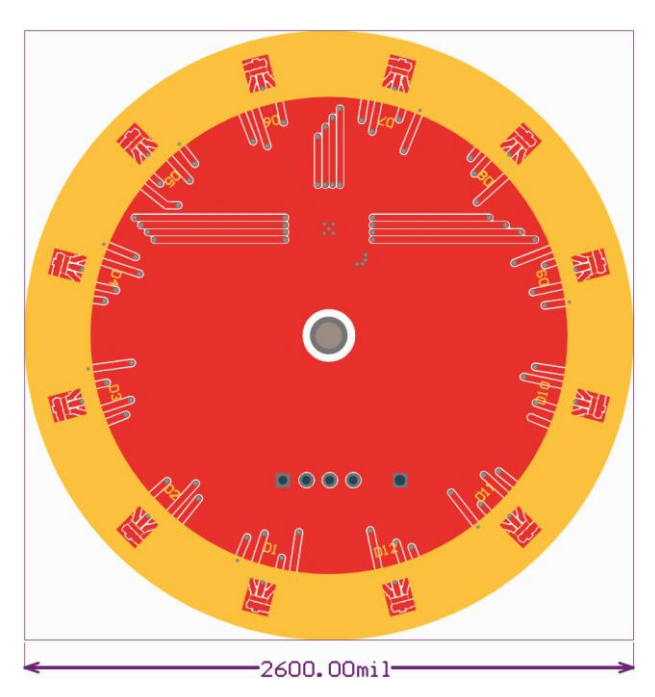

**Figure 3. PCB Layout Bottom View**

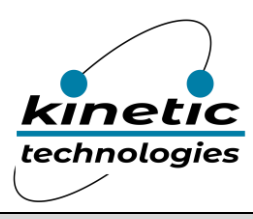

# **MicroPython pyboard v1.1**

#### Per the description at https://store.micropython.org/product/PYBv1.1:

The pyboard is a compact and powerful electronics development board that runs MicroPython. It connects to your PC over USB, giving you a USB flash drive to save your Python scripts, and a serial Python prompt (a REPL) for instant programming. It requires a micro USB cable and works with Windows, Mac and Linux. MicroPython is a complete re-write of the Python (version 3.4) programming language so that it fits and runs on a microcontroller. It includes many optimizations so that it runs efficiently and uses very little RAM. MicroPython runs bare-metal on the pyboard and essentially gives you a Python operating system. The built-in pyb module contains functions and classes to control the peripherals available on the board, such as UART, I<sup>2</sup>C, SPI, ADC and DAC.

The pyboard has a small, built-in filesystem which lives in part of the flash memory of the microcontroller. It also has an SD card slot if you want to extend the available storage. When you connect the pyboard to your PC, it appears as a USB flash storage device, and you can access (mount) the internal filesystem and the SD card this way. If you copy a Python script to the filesystem and call it "main.py", then the board will execute this script when it starts up. In this way, you can run scripts without being connected to a PC.

The MicroPython pyboard v1.1 is manufactured and available for purchase from multiple international sources. The pyboard included with the KTD2061 EVAL Kit is pre-loaded with demo software (file "main.py"). Optionally, to read the demo software, use a Micro-USB cable to connect the MicroPython pyboard to an available USB port on a computer.

- 1. It connects as a USB flash drive. Open the file "main.py" with a text editor, such as freeware Atom.io (www.atom.io), which is optimized for software development.
- 2. Before editing the software, it is recommended to save an unedited copy of main.py on the computer. There is limited storage space on the MicroPython pyboard.
- 3. When saving an edited (or unedited) version of main.py to the MicroPython pyboard, wait until all the small LEDs on the pyboard stop flashing before resetting or removing power. It takes a few seconds for the file to transfer, save, and compile on the pyboard. The newly compiled code executes after resetting the pyboard or after removing and restoring power.

#### **Wire Harness** PYBLITE v1.1 KTD2061 EVB red  $V^+$ VIN  $3V<sub>3</sub>$ **SDA** black SCL **GND** GND green SDA SCL

#### **Figure 4. Wire Harness to connect the MicroPython pyboard v1.1 to the KTD2061 EVB Rev2.0**

orange

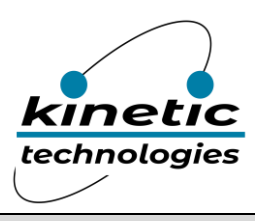

## **Important Notices**

### **Legal notice**

Copyright  $\mathbb{C}$  Kinetic Technologies. Other names, brands and trademarks are the property of others.

Kinetic Technologies assumes no responsibility or liability for information contained in this document. Kinetic Technologies reserves the right to make corrections, modifications, enhancements, improvements, and other changes to its products and services at any time and to discontinue any product or services without notice. The information contained herein is believed to be accurate and reliable at the time of printing.

#### **Reference design policy**

This document is provided as a design reference and Kinetic Technologies assumes no responsibility or liability for the information contained in this document. Kinetic Technologies reserves the right to make corrections, modifications, enhancements, improvements and other changes to this reference design documentation without notice.

Reference designs are created using Kinetic Technologies' published specifications as well as the published specifications of other device manufacturers. This information may not be current at the time the reference design is built. Kinetic Technologies and/or its licensors do not warrant the accuracy or completeness of the specifications or any information contained therein.

Kinetic Technologies does not warrant that the designs are production worthy. Customer should completely validate and test the design implementation to confirm the system functionality for the end use application.

Kinetic Technologies provides its customers with limited product warranties, according to the standard Kinetic Technologies terms and conditions.

For the most current product information visit us at www.kinet-ic.com

#### **Life support policy**

LIFE SUPPORT: KINETIC TECHNOLOGIES' PRODUCTS ARE NOT DESIGNED, INTENDED, OR AUTHORIZED FOR USE AS COMPONENTS IN LIFE SUPPORT DEVICES OR SYSTEMS. NO WARRANTY, EXPRESS OR IMPLIED, IS MADE FOR THIS USE. AUTHORIZATION FOR SUCH USE SHALL NOT BE GIVEN BY KINETIC TECHNOLOGIES, AND THE PRODUCTS SHALL NOT BE USED IN SUCH DEVICES OR SYSTEMS, EXCEPT UPON THE WRITTEN APPROVAL OF THE PRESIDENT OF KINETIC TECHNOLOGIES FOLLOWING A DETERMINATION BY KINETIC TECHNOLOGIES THAT SUCH USE IS FEASIBLE. SUCH APPROVAL MAY BE WITHHELD FOR ANY OR NO REASON.

"Life support devices or systems" are devices or systems which (1) are intended for surgical implant into the human body, (2) support or sustain human life, or (3) monitor critical bodily functions including, but not limited to, cardiac, respirator, and neurological functions, and whose failure to perform can be reasonably expected to result in a significant bodily injury to the user. A "critical component" is any component of a life support device or system whose failure to perform can be reasonably expected to cause the failure of the life support device or system, or to affect its safety or effectiveness.

#### **SUBSTANCE COMPLIANCE**

Kinetic Technologies IC products are compliant with RoHS, formally known as Directive 2002/95/EC of the European Parliament and of the Council of 27 January 2003 on the restriction of the use of certain hazardous substances in electrical and electronic equipment. However, this evaluation kit does not fall within the scope of the EU directives regarding electromagnetic compatibility, restricted substances (RoHS), recycling (WEEE), FCC, CE or UL, and may not meet the requirements of these or related directives. To the best of our knowledge the information is true and correct as of the date of the original publication of the information. Kinetic Technologies bears no responsibility to update such statement.

# **X-ON Electronics**

Largest Supplier of Electrical and Electronic Components

*Click to view similar products for* [LED Lighting Development Tools](https://www.x-on.com.au/category/embedded-solutions/engineering-tools/led-lighting-development-tools) *category:*

*Click to view products by* [Kinetic Technologies](https://www.x-on.com.au/manufacturer/kinetictechnologies) *manufacturer:* 

Other Similar products are found below :

[MIC2870YFT EV](https://www.x-on.com.au/mpn/micrel/mic2870yftev) [ADP8860DBCP-EVALZ](https://www.x-on.com.au/mpn/analogdevices/adp8860dbcpevalz) [LM3404MREVAL](https://www.x-on.com.au/mpn/texasinstruments/lm3404mreval) [ADM8843EB-EVALZ](https://www.x-on.com.au/mpn/analogdevices/adm8843ebevalz) [TDGL014](https://www.x-on.com.au/mpn/microchip/tdgl014) [ISL97682IRTZEVALZ](https://www.x-on.com.au/mpn/renesas/isl97682irtzevalz) [LM3508TLEV](https://www.x-on.com.au/mpn/texasinstruments/lm3508tlev) [EA6358NH](https://www.x-on.com.au/mpn/active-semi/ea6358nh) [MAX16826EVKIT](https://www.x-on.com.au/mpn/maxim/max16826evkit) [MAX16839EVKIT+](https://www.x-on.com.au/mpn/maxim/max16839evkit) [TPS92315EVM-516](https://www.x-on.com.au/mpn/texasinstruments/tps92315evm516) [MAX1698EVKIT](https://www.x-on.com.au/mpn/maxim/max1698evkit) [MAX6956EVKIT+](https://www.x-on.com.au/mpn/maxim/max6956evkit) [OM13321,598](https://www.x-on.com.au/mpn/nxp/om13321598) [DC986A](https://www.x-on.com.au/mpn/analogdevices/dc986a) [DC909A](https://www.x-on.com.au/mpn/analogdevices/dc909a) [DC824A](https://www.x-on.com.au/mpn/analogdevices/dc824a) [STEVAL-LLL006V1](https://www.x-on.com.au/mpn/stmicroelectronics/stevallll006v1) [IS31LT3948-GRLS4-EB](https://www.x-on.com.au/mpn/issi/is31lt3948grls4eb) [104PW03F](https://www.x-on.com.au/mpn/tianma/104pw03f) [PIM526](https://www.x-on.com.au/mpn/pimoroni/pim526) [PIM527](https://www.x-on.com.au/mpn/pimoroni/pim527) [MAX6946EVKIT+](https://www.x-on.com.au/mpn/maxim/max6946evkit) [MAX20070EVKIT#](https://www.x-on.com.au/mpn/maxim/max20070evkit) [MAX20090BEVKIT#](https://www.x-on.com.au/mpn/maxim/max20090bevkit) [MAX20092EVSYS#](https://www.x-on.com.au/mpn/maxim/max20092evsys) [PIM498](https://www.x-on.com.au/mpn/pimoroni/pim498) [AP8800EV1](https://www.x-on.com.au/mpn/diodesincorporated/ap8800ev1) [ZXLD1370/1EV4](https://www.x-on.com.au/mpn/diodesincorporated/zxld13701ev4) [MAX6964EVKIT](https://www.x-on.com.au/mpn/maxim/max6964evkit) [MAX25240EVKIT#](https://www.x-on.com.au/mpn/analogdevices/max25240evkit) [MAX25500TEVKITC#](https://www.x-on.com.au/mpn/analogdevices/max25500tevkitc) [MAX77961BEVKIT06#](https://www.x-on.com.au/mpn/analogdevices/max77961bevkit06) [1216.1013](https://www.x-on.com.au/mpn/mentor/12161013) [TPS61176EVM-566](https://www.x-on.com.au/mpn/texasinstruments/tps61176evm566) [TPS61197EVM](https://www.x-on.com.au/mpn/texasinstruments/tps61197evm) [TPS92001EVM-628](https://www.x-on.com.au/mpn/texasinstruments/tps92001evm628) [1270](https://www.x-on.com.au/mpn/adafruit/1270_3) [1271.2004](https://www.x-on.com.au/mpn/mentor/12712004) [1272.1030](https://www.x-on.com.au/mpn/mentor/12721030) [1273.1010](https://www.x-on.com.au/mpn/mentor/12731010) [1278.1010](https://www.x-on.com.au/mpn/mentor/12781010) [1279.1002](https://www.x-on.com.au/mpn/mentor/12791002) [1279.1001](https://www.x-on.com.au/mpn/mentor/12791001) [1282.1000](https://www.x-on.com.au/mpn/mentor/12821000) [1293.1900](https://www.x-on.com.au/mpn/mentor/12931900) [1293.1800](https://www.x-on.com.au/mpn/mentor/12931800) [1293.1700](https://www.x-on.com.au/mpn/mentor/12931700) [1293.1500](https://www.x-on.com.au/mpn/mentor/12931500) [1293.1100](https://www.x-on.com.au/mpn/mentor/12931100)